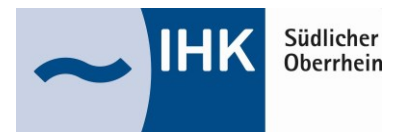

# **Digitaler Ausbildungsvertrag**

Mit dem **digitalen Ausbildungsvertrag** kann der Ausbildungsvertrag online ausgefüllt und an die IHK Südlicher Oberrhein übermittelt werden (papierlose Abwicklung).

Das bietet viele Vorteile für Sie:

- 1. Sie erstellen Verträge deutlich einfacher.
- 2. Ihre Verträge sind in kürzester Zeit bei uns.
- 3. Ihre aktuellen Ausbilder/-innen und Ausbildungsberufe sind bereits hinterlegt Sie müssen sie lediglich auswählen.
- 4. Sie können vorhandene Verträge als Vorlage für eine erneute Nutzung verwenden.
- 5. Sie müssen Verträge nicht länger in Papierform einreichen.
- 6. Aufgrund der beschleunigten Bearbeitung erhalten Sie deutlich zügiger eine Eintragungsbestätigung.
- 7. Sie benötigen keine speziellen Systemvoraussetzungen, sondern lediglich ein Endgerät mit Internetzugang sowie einen PDF-Reader.

Mit dem **digitalen Ausbildungsvertrag** können der IHK Südlicher Oberrhein auch Vertragslösungen, Vertrags-änderungen und Änderungen bei den Ausbildungsberufen und den Ausbildern mitgeteilt werden.

Zugangsdaten für den **digitalen Ausbildungsvertrag** erhalten Sie über die IHK Südlicher Oberrhein. Das entsprechende Antragsformular finden Sie unter https://www.ihk.de/freiburg. Bitte geben Sie im Suchfeld die Nummer 4460076 ein. Nach Abschluss des Registrierungsverfahrens können Sie sich mit Ihren Zugangsdaten anschließend hier beim digitalen Ausbildungsvertrag einloggen: https://elpva.gfi.ihk.de/start

## **So geht's: Vier Schritte bis zur Eintragungsbestätigung**

### **1. Ausbildungsbetrieb**

- Zugangsdaten anfordern (Dokument Nr. 4460076 unter https://www.ihk.de/freiburg)
- Erstellen des Ausbildungsvertrags und Hochladen ggf. erforderlicher Anlagen (Erstuntersuchung, Zeugnisse etc.). Entwürfe können gespeichert und später fertig bearbeitet werden. Die Anwendung funktioniert mit allen gängigen Browsern außer dem Internet-Explorer.
- Einreichung des Antrags auf Eintragung bei der IHK Südlicher Oberrhein (Button "Einreichen").

## **2. IHK Südlicher Oberrhein**

- Prüfung der übermittelten Daten und ggf. Rückmeldung bei unvollständigen oder fehlerhaften Angaben. Die Rückmeldung erfolgt in der Anwendung; das Unternehmen wird zusätzlich per E-Mail informiert.
- Freigabe des Antrags auf Eintragung mit entsprechender Information in der Anwendung und zusätzlich per E-Mail.

## **3. Ausbildungsbetrieb**

- a. Klassische Variante: Ausdruck des Ausbildungsvertrags zur Unterzeichnung aller Beteiligten. Nach der Unterzeichnung Bestätigung, dass der Vertrag von allen Vertragsparteien tatsächlich unterzeichnet wurde und den Vertrag abschließen (Button "Vertrag abschließen"). Bitte beachten: Die IHK kann den Ausbildungsvertrag erst dann endgültig eintragen, wenn der Abschluss der IHK durch Klick auf den Button "Vertrag abschließen" mitgeteilt wurde.
- b. Digitale Variante: Nach der Freigabe durch die IHK erhält der Auszubildende die Vertragsabfassung und die Aufforderung zur Bestätigung oder Ablehnung des Antrags via E-Mail. Durch die Bestätigung des Empfangs gilt der Vertrag als geschlossen. Anschließend wird ein Empfangsnachweis erstellt und Ihnen zum Download zur Verfügung gestellt. Um Ihnen und insbesondere dem Auszubildenden die notwendigen Dokumente zukommen zu lassen, sind die E-Mail-Adressen des Auszubildenden und seiner gesetzlichen Vertreter (falls erforderlich) Pflichtangaben. Beachten Sie bitte, dass Sie als Ausbildender verpflichtet sind, die Vertragsabfassung (das ausgefüllte Muster) und den Empfangsnachweis aufzubewahren. Auch bei dieser Variante kann die IHK den Ausbildungsvertrag erst dann endgültig eintragen, wenn der Abschluss der IHK durch Klick auf den Button "Vertrag abschließen" mitgeteilt wurde.

## **4. IHK Südlicher Oberrhein**

- Eintragung des Ausbildungsvertrags in das Verzeichnis der Berufsausbildungsverhältnisse.
- Zusendung der Eintragungsbestätigungen an den Ausbildungsbetrieb und an den Auszubildenden (ggf. an dessen gesetzliche(n) Vertreter).

Bei Fragen wenden Sie sich bitte via E-Mail an ausbildung@freiburg.ihk.de oder telefonisch an 0761 3858-820.